## 1 鳥取県臨床検査精度管理調査のWebによる参加登録方法

1) 日本臨床衛生検査技師会(以下、日臨技)のホームページ http://www.jamt.or.jp/ のトップページ より「臨床検査精度管理調査」をクリックしてください。

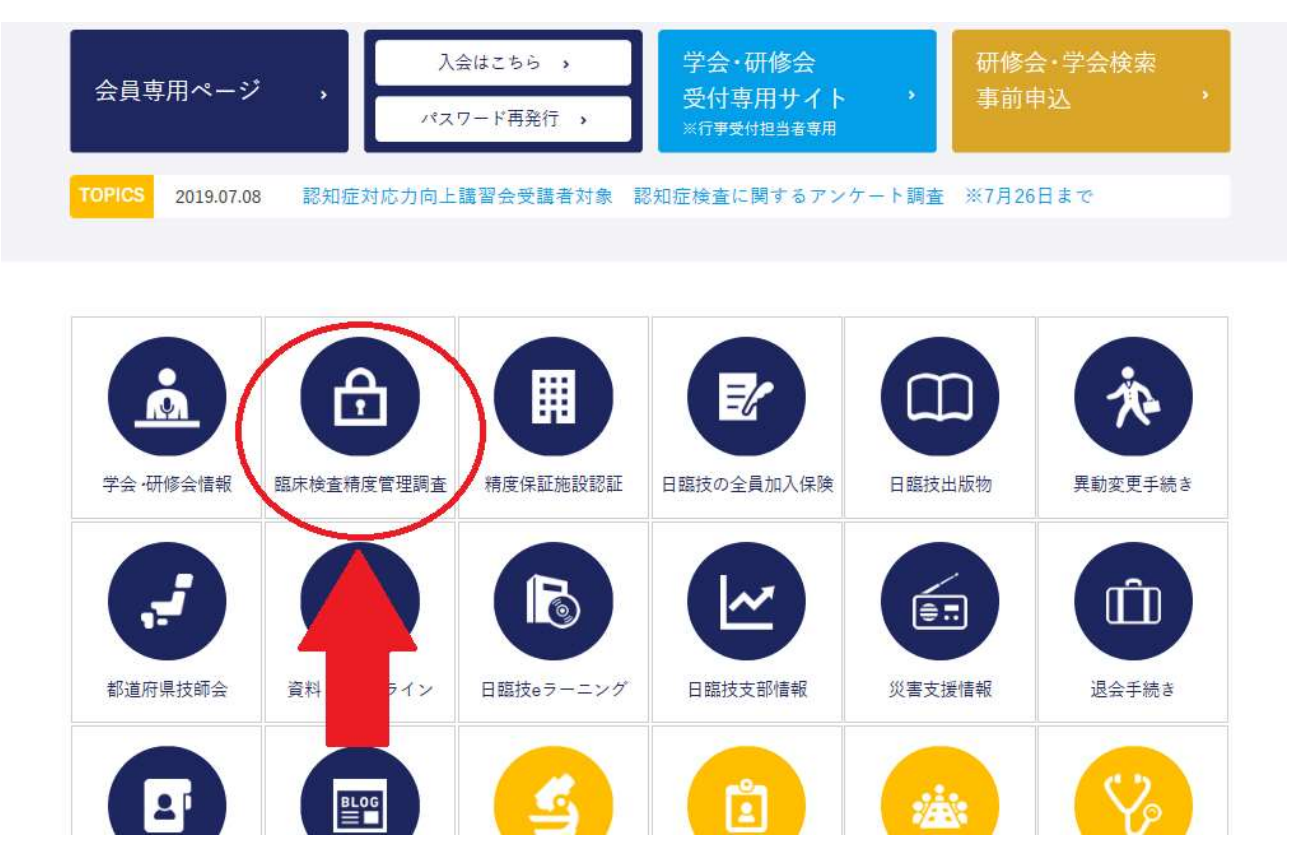

2) 開いた画面からさらに [JAMTQC 参加施設向けシステム] をクリックしてください。

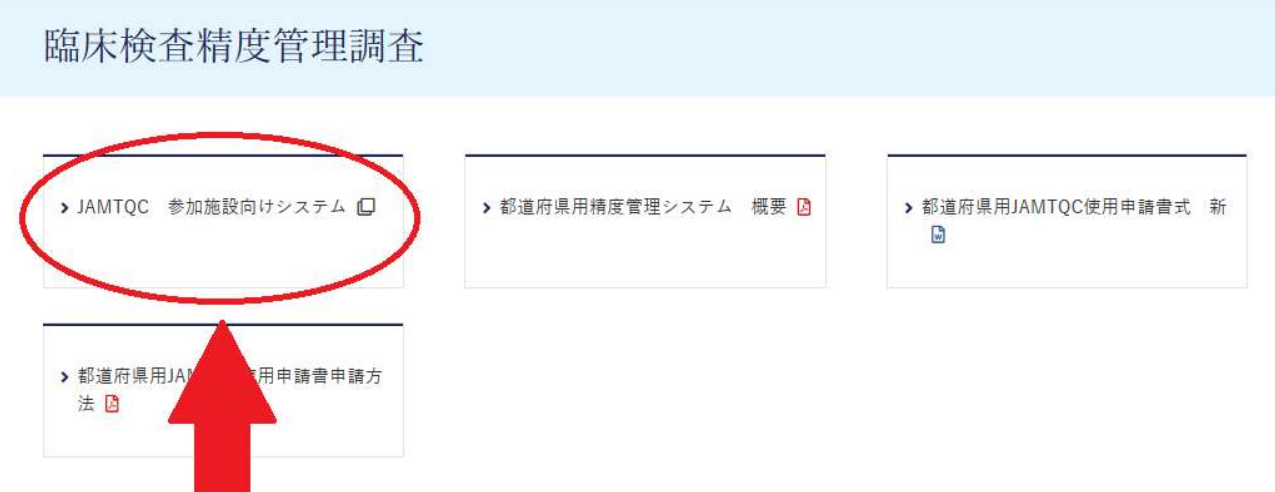

3)以下のログイン画面が表示されますので、施設番号と施設パスワードを入力してログインしてください。

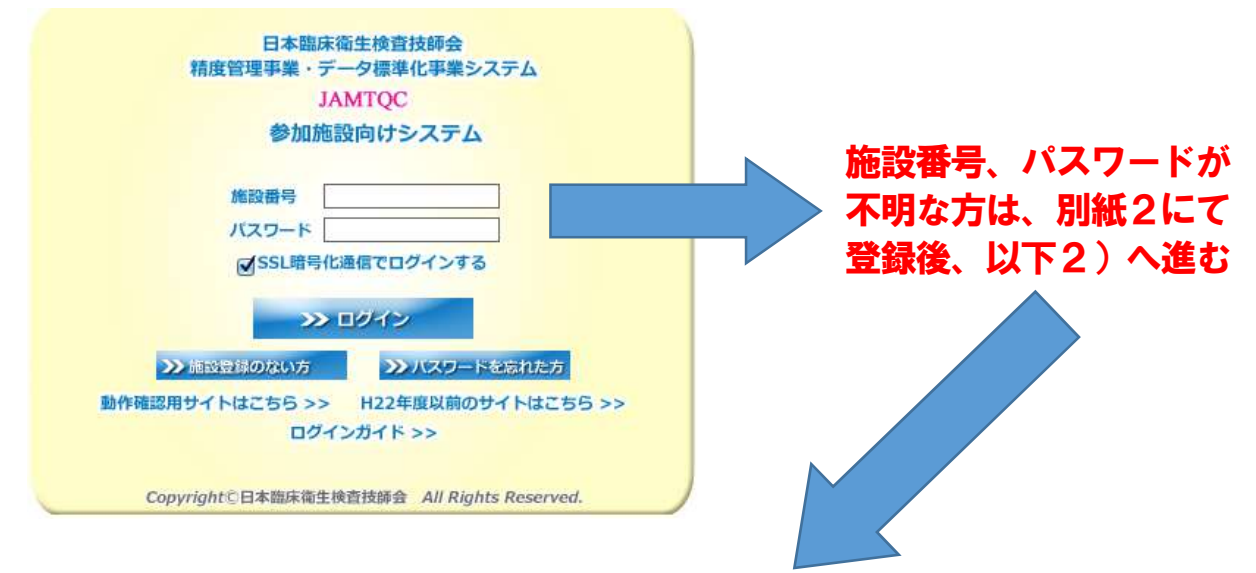

4) ログイン後の画面右側の業務メニューから「事務メニュー]をクリックして、次の画面で「精度管理事 業]のタブを選択して「鳥取県臨床検査精度管理調査」をお申し込みください。

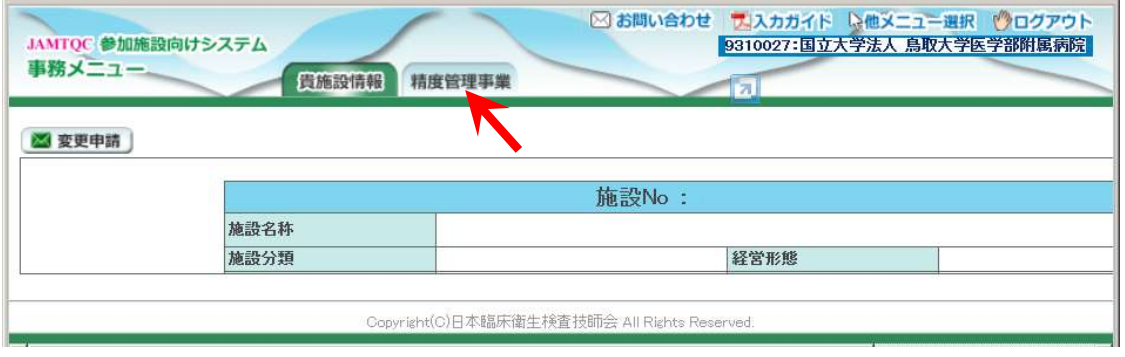

【ご注意】

・日臨技に施設登録のない方とパスワードを忘れた方は、別紙2をご参照下さい。 (日臨技の会員が所属するご施設は施設登録されています)

・「新規施設申請およびパスワード再発行登録手順」に従って、施設番号と施設 パスワードを取得後に、Web(日臨技)にて参加申込みを行ってください。

施設番号およびパスワードは申請後、一両日中に日臨技からメールで返信されま す。

24 時間以内にメールが届かない場合、登録したメールアドレスの間違いの 可能性がありますのでもう一度確認し、正しいアドレスを入力してくださ い。